# Introduction

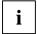

This system board is available in different configuration levels. Depending on the hardware configuration of your device, it may be that you cannot find several options in your version of the system board, even though they are described.

You may find further information in the description "BIOS Setup".

Further information to drivers is provided in the readme files on hard disk or on the supplied drivers diskettes or on the "Drivers & Utility" or "ServerStart" CD.

### **Notational conventions**

The meanings of the symbols and fonts used in this manual are as follows:

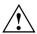

Pay particular attention to texts marked with this symbol. Failure to observe this warning endangers your life, destroys the system, or may lead to loss of data.

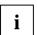

This symbol is followed by supplementary information, remarks and tips.

- ► Texts which follow this symbol describe activities that must be performed in the order shown.
- This symbol means that you must enter a blank space at this point.
- This symbol means that you must press the Enter key.

Texts in this typeface are screen outputs.

Texts in this bold typeface are the entries you make via the keyboard.

Texts in italics indicate commands or menu items.

"Quotation marks" indicate names of chapters and terms that are being emphasized.

# Important notes

Store this manual close to the device. If you pass on the device to third parties, you should also pass on this manual.

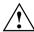

Be sure to read this page carefully and note the information before you open the PC.

You cannot access the components of the system board without first opening the device. How to dismantle and reassemble the device is described in the Operating Manual accompanying the device.

Please note the information provided in the chapter "Safety" in the Operating Manual of the PC

Incorrect replacement of the lithium battery may lead to a risk of explosion. It is therefore essential to observe the instructions in the chapter "Add-on modules" - "Replacing the lithium battery".

The lithium battery must be replaced with an identical battery or a battery type recommended by the manufacturer (CR2032).

Do not throw lithium batteries into the trashcan. It must be disposed of in accordance with local regulations concerning special waste.

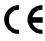

The shipped version of this board complies with the requirements of the EEC directive 89/336/EEC "Electromagnetic compatibility".

Compliance was tested in a typical PC configuration.

When installing the board, refer to the specific installation information in the Operating Manual or Technical Manual of the receiving device.

Connecting cables for peripherals must be adequately insulated to avoid interference.

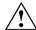

Components can become very hot during operation. Make sure you do not touch components when making extensions to the system board. There is a danger of burns!

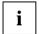

The warranty expires if the device is damaged during the installation or replacement of system expansions. Information on which system expansions you can use is available from your sales office or the customer service.

Boards with electrostatic sensitive devices (ESD) may be identified by labels.

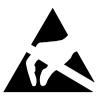

When you handle boards fitted with ESDs, you must observe the following points under all circumstances:

- You must always discharge yourself (e.g. by touching a grounded object) before working.
- The equipment and tools you use must be free of static charges.
- Pull out the power plug before inserting or pulling out boards containing ESDs.
- Always hold boards with ESDs by their edges.
- Never touch pins or conductors on boards fitted with ESDs.

## **Features**

- LPX system board
- Intel Pentium II processor with 66 MHz Front Side Bus for slot 1 processor socket

or

Intel Celeron processor with 66 MHz Front Side Bus for slot 1 processor socket

Intel Pentium II and Celeron processors support MMX technology. The size of first-level cache and second-level cache is depending on the processor used.

- Second-level cache in processor cache module
- 16 to 384 Mbytes main memory (SDRAM memory modules)
- Flash BIOS
- IDE hard disk controller connected to PCI bus for up to four IDE drives (e.g. IDE hard disk drives, ATAPI CD-ROM drives), (prepared for ultra DMA33 mode), supports PIO modes 0-4
- Supports booting from a 120 Mbyte IDE floppy disk drive
- Floppy disk controller (up to 2.88 Mbytes format)
- Real-time clock/calendar with integrated battery backup
- Parallel interface (ECP- and EPP-compatible)
- 1 serial port (16C550 compatible with FIFO)
- PS/2 mouse port
- PS/2 keyboard port
- Audio controller on ISA-BUS (PnP) Crystal CS 4235 or CS 4236, 16 bit stereo; compatible with Soundblaster Pro™, Windows Sound System and MPU 401; 3D audio support (only for CS 4235): internal FM synthesis

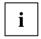

The audio output can be set in the *BIOS-Setup* in the screen *Advanced/Peripheral Configuration*, menu option *Audio Output* to *Line Level* or *Amplifier Level*. Use *Line Level* if you connect headphones or an active loudspeaker (with amplifier) to the audio output. Use *Amplifier Level* if you use passive loudspeakers.

Energy saving functions

### **Optional Components**

- 64 bit AGP screen controller, graphics processor Matrox MGA-G100 with Windows accelerator, 3D accelerator and 2 Mbyte SGRAM video memory
- Monitor connector D-SUB (15-pin)
- Video memory upgrade to 4 or 6 Mbyte SGRAM possible (with Jedec 144-pin 125 MHz SGRAM-SO-DIMM memory modules with "Serial Presence Detect")
- Internal connector for PC loudspeaker
- Internal connector for remote-on (fax/modem board), chipcard reader and infrared interface
- Internal connectors for CD-Line in, voice modem, AUX-in (e. g. MPG, TV)
- 3.5 mm jacks for microphone, audio input (line in), connector for headphones or active speakers
- Connector for GAME / MIDI (D-SUB)
- Prepared for Siemens system monitoring
- Intel 82558 LAN controller (10/100 Mbit/s), Wake On LAN (WOL) with Magic Packet<sup>™</sup>
- LAN connector (RJ45)
- Internal connector for Wake On LAN (WOL)
- Cover detection
- 2. serial interface (alternative to the chipcard reader)
- USB (Universal Serial Bus)

## Interfaces and connectors

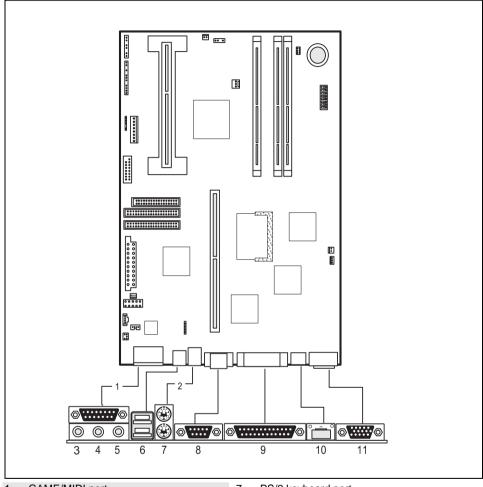

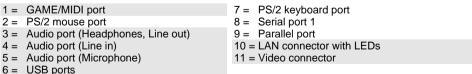

The connectors marked do not have to be present on the system board.

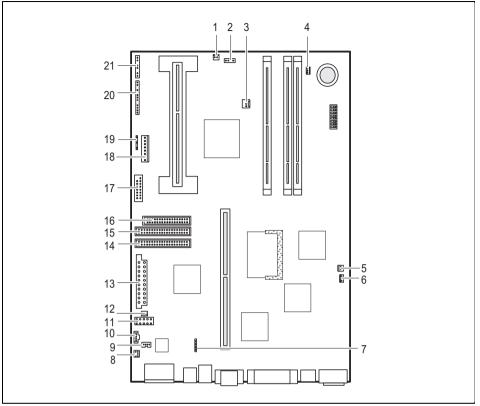

- 1 = ON/OFF button
- 2 = Loudspeaker
- 3 = Fan
- 4 = ServerManagement bus
- 5 = Connector for fax boards
- 6 = Wake On LAN (WOL)
- 7 = USB connection (internal)
- 8 = Voice modem
- 9 = AUX IN
- 10 = CD Line in
- 11 = DSP

- 12 = Power supply 3V
- 13 = Power supply 1
- 14 = IDE drives 3 and 4 (secondary)
- 15 = IDE drives 1 and 2 (primary)
- 16 = Floppy disk drive
- 17 = Connector for chipcard reader
- 18 = Power supply 2
- 19 = IrDA
- 20 = Connector 1 for control panel
- 21 = Connector 2 for control panel

The connectors marked do not have to be present on the system board.

# LAN port

The LAN RJ45 connector is equipped with a yellow and a green LED (light emitting diode).

### Normal mode

Yellow indicator Signals that a connection exists (e.g. hub).

Green indicator Signals that activity is present on the LAN port.

### **WOL** mode

Yellow indicator Signals that a connection exists (e.g. hub).

Green indicator Signals that a Magic Packet<sup>™</sup> is being received.

### Possible screen resolution

Depending on the operating system used the screen resolutions in the following table refer to the screen controller on the system board. If you are using an external screen controller, you will find details of supported screen resolutions in the Operating Manual or Technical Manual supplied with the controller.

To select the appropriate setting for your monitor, please use the Matrox VGA drivers supplied.

In Windows 95 you can select your monitor type (you should possibly use the standard type) and the resolution in the *Control Panel* under *Display Properties* in the tabs *MGA-Monitor* and *MGA settings* after these drivers have been installed.

| Screen resolution | Refresh rate<br>(Hz) | Horizontal-<br>rate (kHz) | Max. number of colors (2MB) | Max. number of colors<br>(4MB / 8MB) |
|-------------------|----------------------|---------------------------|-----------------------------|--------------------------------------|
| 640x480           | 120                  | 31 to 51                  | 256                         | 256                                  |
| 640x480           | 120                  | 31 to 51                  | 65 K                        | 65 K                                 |
| 640x480           | 120                  | 31 to 51                  | 16,7 mio.                   | 16,7 mio.                            |
| 800x600           | 120                  | 37 to 77                  | 256                         | 256                                  |
| 800x600           | 120                  | 37 to 77                  | 65 K                        | 65 K                                 |
| 800x600           | 120                  | 37 to 77                  | 16,7 mio.                   | 16,7 mio.                            |
| 1024x768          | 120                  | 48 to 98                  | 256                         | 256                                  |
| 1024x768          | 120                  | 48 to 98                  | 65 K                        | 65 K                                 |
| 1024x768          | 120                  | 48 to 98                  |                             | 16,7 mio.                            |
| 1152x864          | 110                  | 57 to 100                 | 256                         | 256                                  |
| 1152x864          | 110                  | 57 to 100                 | 65 K                        | 65 K                                 |
| 1152x864          | 93                   | 57 to 100                 |                             | 16,7 mio.                            |

## Possible screen resolution (continued)

| Screen resolution | Refresh rate<br>(Hz) | Horizontal-<br>rate (kHz) | Max. number of colors (2MB) | Max. number of colors<br>(4MB / 8MB) |
|-------------------|----------------------|---------------------------|-----------------------------|--------------------------------------|
| 1280x1024         | 100                  | 62 to 107                 | 256                         | 256                                  |
| 1280x1024         | 100                  | 62 to 107                 |                             | 65 K                                 |
| 1280x1024         | 83                   | 62 to 107                 |                             | 16,7 mio.                            |
|                   |                      |                           |                             |                                      |
| 1600x1024         | 90                   | 71 to 96                  | 256                         | 256                                  |
| 1600x1024         | 90                   | 71 to 96                  |                             | 65 K                                 |
| 1600x1024         | 89                   | 71 to 96                  |                             | 16,7 mio.*                           |
| 1600x1200         | 83                   | 71 to 105                 | 256                         | 256                                  |
| 1600x1200         | 83                   | 71 to 105                 |                             | 65 K                                 |
| 1600x1200         | 75                   | 71 to 105                 |                             | 16,7 mio.*                           |
|                   |                      |                           |                             |                                      |

<sup>--</sup> Not available; \*: this value is only available with 6 MB.

64 K: high color (16 bit); 16 million: true color (24 bit)

# Resource table

|                              | assigne<br>d IRQ | possible IRQ | Possible<br>Address | Possible<br>DMA |
|------------------------------|------------------|--------------|---------------------|-----------------|
| Keyboard                     | IRQ1             |              |                     |                 |
| IrDA / chip card reader      |                  | 3            | 02F8, 03F8          |                 |
|                              |                  | 4            | 02E8, 03E8          |                 |
| Serial interface COM1        |                  | 3            | 03F8, 02F8          |                 |
|                              |                  | 4            | 03E8, 02E8          |                 |
| Floppy disk drive controller | IRQ6             |              |                     | 2               |
| Parallel interface LPT1      |                  | 5, 7         | 0278, 0378,         | 1, 3            |
|                              |                  |              | 03BC                |                 |
| RTC                          | IRQ8             |              |                     |                 |
| USB controller               |                  |              | PnP                 |                 |
| Mouse controller             | IRQ12            |              |                     |                 |
| Numeric processor            | IRQ13            |              |                     |                 |
| IDE controller 1             | IRQ14            |              | 1F0-1F7             |                 |
| IDE controller 2             | IRQ15            |              | 170-177             |                 |
| LAN                          |                  |              | PnP                 |                 |

### Resource table (continued)

|                      | assigne<br>d IRQ | possible IRQ                 | Possible<br>Address                                                                     | Possible<br>DMA |
|----------------------|------------------|------------------------------|-----------------------------------------------------------------------------------------|-----------------|
| Audio controller     |                  | 5, 7, 9, 11, 12, 15<br>(PnP) | PnP                                                                                     | 0, 1, 3 (PnP)   |
| MPU 401              |                  | 5, 7, 9, 11, 12, 15<br>(PnP) | 0300-0301<br>0330-0331                                                                  |                 |
| Adlib                |                  |                              | 0388-038B                                                                               |                 |
| Joystick             |                  |                              | 0200-0207<br>0208-020F                                                                  |                 |
| Sound Blaster        |                  | 5, 7, 9, 11, 12, 15<br>(PnP) | 0220-022F<br>0240-024F<br>0260-026F<br>0280-028F<br>02A0-02BF<br>02C0-02DF<br>02E0-02FF | 0, 1, 3 (PnP)   |
| Windows Sound System |                  | 5, 7, 9, 11, 12, 15<br>(PnP) | 0534-0FFC<br>(PnP)                                                                      |                 |

<sup>&</sup>quot;assigned IRQ" = interrupts assigned as shipped

<sup>&</sup>quot;Possible DMA" = these DMAs can be used for your particular application

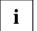

MPU 401: If you want to use external MIDI devices (for example a MIDI keyboard), you must assign an interrupt for the MPU 401 (MIDI interface). Detailed information is provided in the audio documentation on the driver and utility CD.

Please note that a resource cannot be used by two applications at the same time.

# PCI bus interrupts

The following table shows which PCI bus slot shares the primary PCI bus interrupt with a PCI bus or AGP bus component on the system board.

| PCI bus slot | PCI bus interrupt | Component on system board: |
|--------------|-------------------|----------------------------|
| 1            | Α                 | Graphics controller        |
| 2            | В                 | LAN controller             |
| 3            | С                 |                            |
| 4            | D                 | USB controller             |

<sup>&</sup>quot;Possible IRQ" = these interrupts can be used for your particular application

<sup>&</sup>quot;Possible address" = this address can be used for your particular application

# Settings with switch block

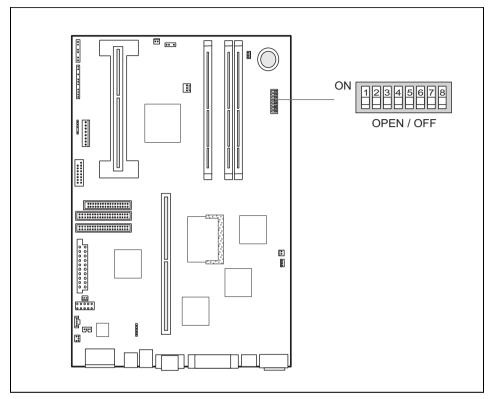

Switch 1 = must be set to *off* Switch 2 = System BIOS recovery Switch 3 = Write protection for floppy disks Switch 4 = Wake On LAN Switch 5, 6, 7 and 8 = clock speed

# **Recovering System BIOS - switch 2**

Switch 2 enables recovery of the old system BIOS after an attempt to update has failed. To restore the old system BIOS you need a Flash BIOS Diskette (please call our customer service).

on The System BIOS executes from floppy drive A: and restores the System BIOS on

the system board.

off The System BIOS is started from the system board (default setting).

# Write protection for floppy disks - switch 3

Switch 3 is used to define whether floppy disks can be written or deleted in the floppy disk drive. To write and delete floppy disks, the write-protection in *BIOS setup* must be disabled (in menu *Security*, the field *Diskette Write* must be set to *Enabled*).

on The floppy disk drive is write-protected.

off Read, write and delete floppy disks is possible (default setting).

# Wake On LAN (WOL) - switch 4

Switch 4 is only important when the optional LAN controller is mounted on the system board. It switches the WOL function of the LAN controller on the system board off and on.

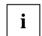

The following conditions must be met for the WOL function:

- The power supply must provide a 5V auxiliary voltage of at least 500 mA.
- The WOL plug connector may not be used.

If one or both of these conditions are not met, then Wake On LAN must be switched off. Otherwise malfunctions may occur. Please contact our customer service.

on

The Wake On LAN of the LAN controller on the system board is switched on.

off

The Wake On LAN of the LAN controller on the system board is switched off.

# Clock speed - switch 5, 6, 7 and 8

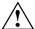

The switches may only be set as specified in the table below for the particular Pentium II used.

This system board you may use only with processors with a host bus frequency of 66 MHz. Do not use processors with a host bus frequency of 100 MHz!

| processor  | switch 5 | switch 6 | switch 7 | switch 8 |
|------------|----------|----------|----------|----------|
| 233/66 MHz | on       | on       | off      | off      |
| 266/66 MHz | on       | off      | on       | on       |
| 300/66 MHz | on       | off      | on       | off      |
| 333/66 MHz | on       | off      | off      | on       |
| 366/66 MHz | on       | off      | off      | off      |
| 400/66 MHz | off      | on       | on       | on       |
| Reserved   | off      | Х        | Х        | Х        |

# **Add-on modules**

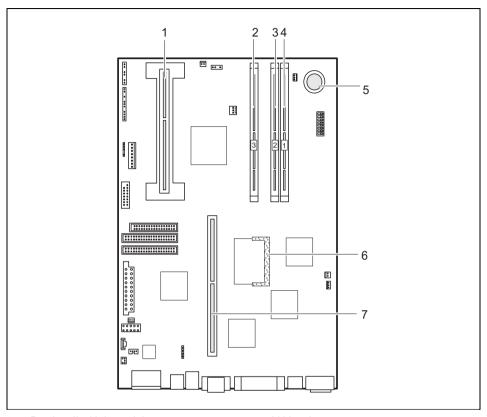

- 1 = Pentium II with heat sink
- 2 = Locations bank 3 for main memory
- 3 = Locations bank 2 for main memory
- 4 = Locations bank 1 for main memory
- 5 = Lithium battery
- 6 = Socket for video memory board
- = Slot for platter

The connectors marked do not have to be present on the system board.

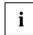

All PCI slots have bus master capability.

# Installing/removing the processor

### Installing the Pentium II

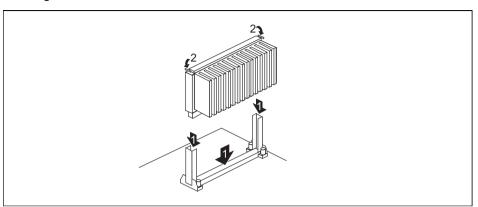

- ▶ Place the Pentium II in the holder (1).
- ► Push the Pentium II down in the holder and press it into the slot until the clamps (2) to the left and right snap into place.
- ► Set the clock frequency of the new Pentium II using switches 5 to 8 of the switch block.
- If the Pentium II has a fan, attach the associated cable to the fan connector (FAN) on the system board.

### Removing the Pentium II

- ► If the Pentium II is equipped with a fan, then disconnect the plug-in connection of the related cable.
- Press the clamps (2) on either side of the Pentium II inwards and pull the Pentium II up and out.

### Installing the Celeron

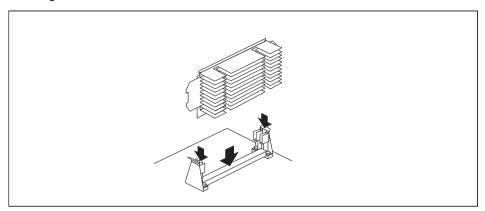

- Place the Celeron in the holder.
- ▶ Push the Celeron down in the holder and press it into the slot until it snaps into place.
- Set the clock frequency of the new processor using switches 5 to 8 of the switch block.
- ► If the Celeron has a fan, attach the associated cable to the fan connector (FAN) on the system board.

### Removing the Celeron

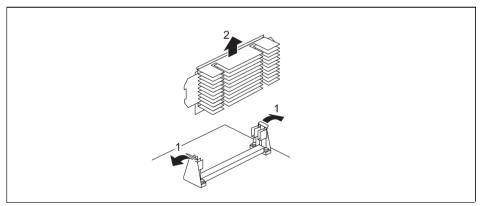

- ▶ If the Celeron is equipped with a fan, then disconnect the plug-in connection of the related cable.
- Press the two side holders somewhat outward while pulling the Celeron upward out of the socket.

# **Upgrading main memory**

The system board incorporates two or three locations for installing memory modules in DIMM format. The board supports a maximum of 384 Mbytes. SDRAM memory modules are used. You may use memory modules of different size.

DIMM = Dual Inline Memory Module

SDRAM = Synchronous Dynamic Random Access Memory

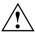

You may only use unbuffered 3.3V memory modules. Buffered memory modules are not permitted.

SDRAM memory modules must have a cycle time of 15 ns or less or be designed for a clock frequency of 66 MHz or higher.

### Installing memory modules

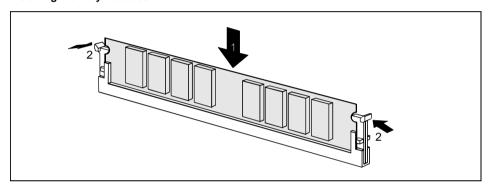

- Flip the holders on each side of the relevant location outwards.
- Insert the memory module into the location.
- ► At the same time flip the lateral holders upwards until the memory module snaps in place.

### Removing a memory module

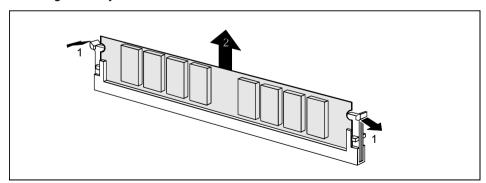

- ► Flip the holders to the right and left of the location outwards.
- Pull the memory module out of its location.

# Upgrading the video memory

If 2 MB of video memory is installed on the system board, you can increase the video memory to 4 or 6 Mbytes (with Jedec 144-pin 125 MHz SGRAM-SO-DIMM memory modules with "Serial Presence Detect").

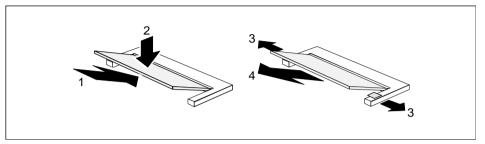

- ▶ Insert the memory modules, contacts first, into the slot (1).
- ► Carefully flap the memory module down (2) until you feel it latch in place.

### Removing memory modules

- Carefully push the two mounting clips outwards (3). The memory module flaps upwards.
- Pull the memory module out of the carrier (4).

# Installing network board with WOL

- i
- Observe the enclosed description for the network board.

The condition for using the WOL function of a network board is a power supply which provides a 5V auxiliary voltage of at least 500 mA.

- Switch off the Wake On LAN (WOL) (see "Wake On LAN (WOL) switch 4").
- Install the network board as described in the operating manual for your unit.
- ▶ Push the WOL cable onto the WOL plug connector of the system board.
- i

It is not possible to use the WOL function of the LAN controller on the system board and a WOL-capable network board simultaneously.

# Replacing the lithium battery

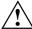

Incorrect replacement of the lithium battery may lead to a risk of explosion.

The lithium battery must be replaced with an identical battery or a battery type recommended by the manufacturer (CR2032).

Do not throw lithium batteries into the trashcan. It must be disposed of in accordance with local regulations concerning special waste.

Make sure that you insert the battery the right way round. The plus pole must be on the top!

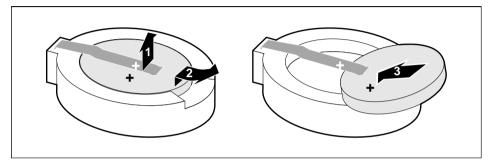

- ▶ Lift the contact (1) a few millimeters and remove the battery from its socket (2).
- ▶ Insert a new lithium battery of the same type in the socket (3).

# **Contents**

| Introduction                                 | . 1 |
|----------------------------------------------|-----|
| Notational conventions                       | . 1 |
| Important notes                              | . 2 |
| Features                                     | . 4 |
| Interfaces and connectors                    |     |
| LAN port                                     | . 8 |
| Possible screen resolution                   | . 8 |
| Resource table                               | . 9 |
| PCI bus interrupts                           | 10  |
| Settings with switch block                   | 11  |
| Recovering System BIOS - switch 2            | 12  |
| Write protection for floppy disks - switch 3 |     |
| Wake On LAN (WOL) - switch 4                 | 12  |
| Clock speed - switch 5, 6, 7 and 8           | 13  |
| Add-on modules                               |     |
| Installing/removing the processor.           | 15  |
| Upgrading main memory                        | 17  |
| Upgrading the video memory                   | 18  |
| Installing network board with WOL            |     |
| Replacing the lithium battery                |     |

# A26361-D1026-Z120-11-7419 System board D1026 Technical Manual February 1999 edition

Creative is a registered trademark, Sound Blaster Pro is a trademark of Technology Ltd.

Intel and Pentium are registered trademarks and MMX and OverDrive are trademarks of Intel Corporation, USA.

Microsoft, MS, MS-DOS and Windows are registered trademarks of Microsoft Corporation.

PS/2 and OS/2 Warp are registered trademarks of International Business Machines, Inc.

Magic Packet is a registered trademark of Advanced Micro Devices, Inc.

All other trademarks referenced are trademarks or registered trademarks of their respective owners, whose protected rights are acknowledged.

Copyright © Siemens AG 1999.

All rights, including rights of translation, reproduction by printing, copying or similar methods, even of parts are reserved.

Offenders will be liable for damages.

All rights, including rights created by patent grant or registration of a utility model or design, are reserved. Delivery subject to availability.

Right of technical modification reserved.